## **Advising Resources**

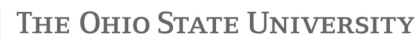

## **Training and Informational Resources**

- **Working with At-Risk Students.** This online simulation is intended for faculty: http://ucat.osu.edu/participate/at-risk. We encourage you to take it.
- **General Education Goals and Learning Outcomes:** http://asccas.osu.edu/curriculum/ge-goals-andlearning-outcomes
- **Faculty Rules:** http://trustees.osu.edu/rules/university-rules.html
- **Navigating the Student Information System (SIS) as an instructor**  There are many helpful online job aids available at http://registrar.osu.edu/sishelp/index\_sr\_web\_assist\_docs.asp, under the header for "Using the Faculty Center." The site also includes Carmen help material.
- The Office for Disability Services provides individual accommodations and support services for students with disabilities. The office's website includes useful resources for faculty: http://ods.osu.edu/faculty/.

## **Student Referral Resources**

- **Tutoring Resources -** http://younkinsuccess.osu.edu/tutoring.asp. This link lists all tutoring resources available at Ohio State.
- **Dennis Learning Center –** http://dennislearningcenter.osu.edu/. This office provides a variety of courses and other services related to success in the classroom.
- **Counseling and Consultation Service** http://www.ccs.ohio-state.edu/students/. If you think a student needs immediate assistance, this office has a counselor on-call during most business hours. You can direct the student to call **(614) 292-5766** or to visit this web site: http://www.ccs.ohio-state.edu/students/needimmediate-assistance/**.** Counseling and Consultation Service will not contact the student on your behalf.
- **Student Service Center (SSC)**  http://ssc.osu.edu. Refer a student to this office (281 West Lane Avenue) for all questions related to fees and financial aid.

## **Online Academic Tools for Students**

It is important for students to understand the resources and tools available to assist them in degree planning, in working with their advisor, and in conducting university business.

**Buckeye Link –** a web page of online links intended to provide students with convenient access to information and resources (the Course Bulletin and the Schedule of Classes, for example) in a variety of general categories: http://buckeyelink.osu.edu/ (students should use the "Students" tab).

**Student Center –** A set of online pages in the Student Information System (SIS), where students should go to schedule classes, check their statement of account and financial aid status, update their contact information, etc. Students can access their Student Center (and most of the other tools listed below) via Buckeye Link.

**Degree Audit/DARS (Degree Audit Reporting System) –** an online report that enables a student to check her/his progress in a particular degree program. DARS provides an analysis of how completed, in-progress, and projected course work can be applied to the requirements for the degree. (Honors students in the College of Arts and Sciences do not use a degree audit and should contact their advisor with questions.) Instructions on how to run the degree audit report are available on the Registrar's website:

http://registrar.osu.edu/degree\_audit/Index\_Template\_DARS.asp. Students should run their DARS each term to review their degree progress.

**AdvisingConnect –** an online system for advising notes, where students can review notes written by their academic advisors (http://advisingconnect.osu.edu).

**Schedule Planner –** a web-based class scheduling system that allows a student to select courses from the Schedule of Classes; block out "breaks" or set time aside during the day for studying, extra-curricular activities, work schedules, internships, athletics, etc.; and check whether there are available schedules that fit those constraints. Schedule Planner is integrated with SIS, and students can link to it from the main Student Center page.

**Advising Report -** a summary of a student's academic statistics. (It looks like a transcript, but is not an official university transcript.) Along with other information, it provides a term-by-term review of courses taken/attempted and grades earned. Students can run this report by clicking a link in their Student Center.

*Students should check in with their academic advisor at least once a year by either e-mail or appointment.*